# Ftrace Linux Kernel Tracing

Steven Rostedt [srostedt@redhat.com](mailto:srostedt@redhat.com) [rostedt@goodmis.org](mailto:rostedt@goodmis.org) <http://people.redhat.com/srostedt/> trace-tokyo-2010.odp

# Who am I?

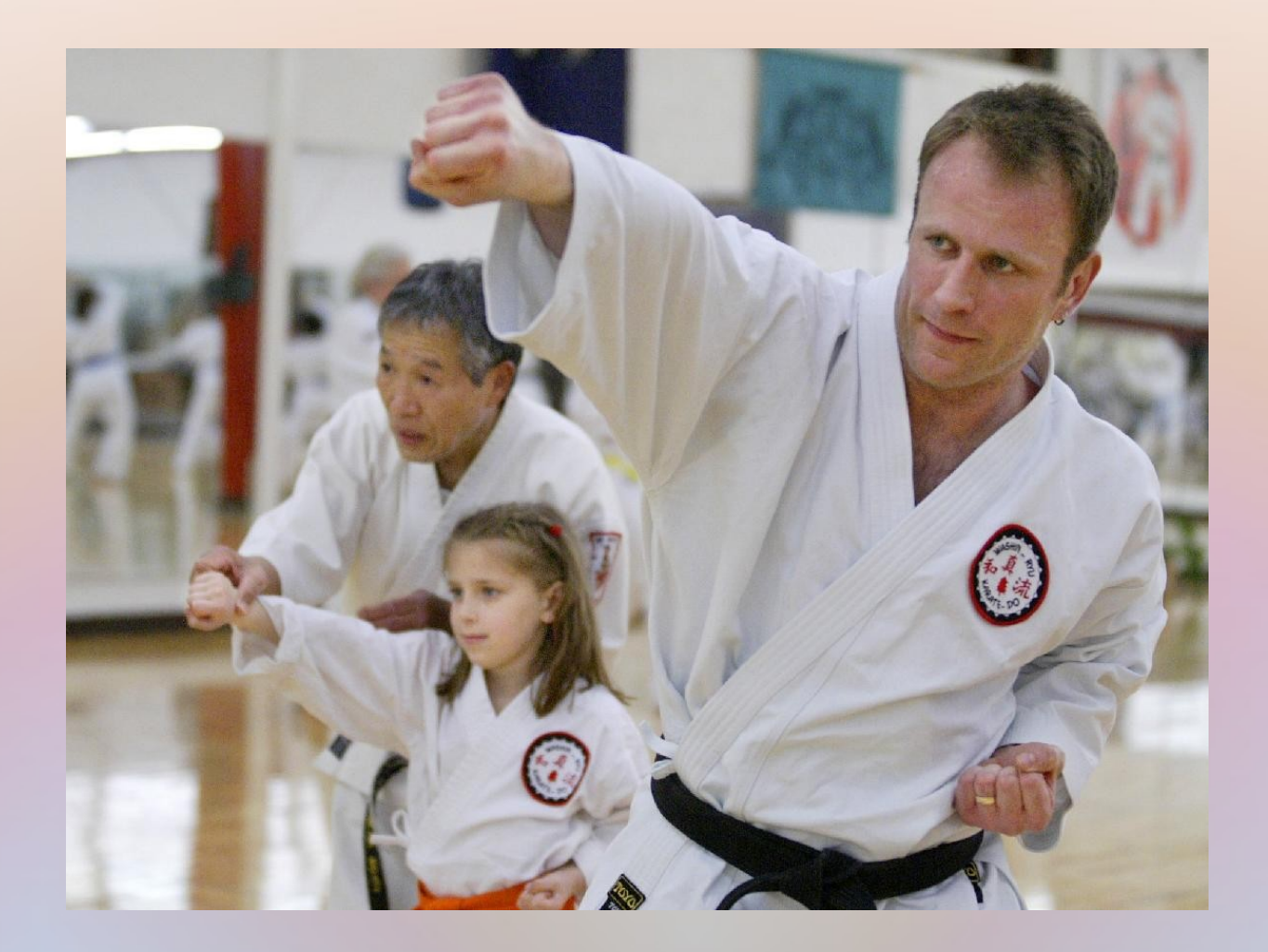

● Traces the internal operations of the kernel

• Traces the internal operations of the kernel

– Static tracepoints within the kernel (event tracing)

- Traces the internal operations of the kernel
	- Static tracepoints within the kernel (event tracing)
		- scheduling
		- interrupts
		- file systems
		- virtual guest connections with host

• Traces the internal operations of the kernel

– Dynamic kernel function tracing

- Traces the internal operations of the kernel
	- Dynamic kernel function tracing
		- trace all functions within the kernel
		- pick and choose what functions to trace
			- less functions == less overhead
		- call graphs
		- stack usage

• Traces the internal operations of the kernel

– Latency tracers

- Traces the internal operations of the kernel
	- Latency tracers
		- how long interrupts are disabled
		- how long preemption is disabled
		- how long interrupts and/or preemption is disabled

- Traces the internal operations of the kernel
	- Latency tracers
		- how long interrupts are disabled
		- how long preemption is disabled
		- how long interrupts and/or preemption is disabled
	- Wake up latency
		- how long it takes a process to run after it is woken
			- All tasks
			- Just RT tasks

# The Debugfs

- Officially mounted at
	- /sys/kernel/debug
- I prefer
	- mkdir /debug
	- mount -t debugfs nodev /debug
	- This presentation will use /debug
- Do what you want

## The Tracing Directory

#### **# ls /debug/tracing**

available events brintk formats trace events set ftrace pid tracing cpumask failures set graph function tracing enabled function profile enabled stack max size tracing\_on per\_cpu tracing\_thresh

available filter functions README trace clock available\_tracers saved\_cmdlines trace\_marker buffer size kb set event trace options current tracer set ftrace filter trace pipe dyn ftrace total info set ftrace notrace trace stat tracing max latency options stack trace

# Tracer Plugins

- Found in available tracers
	- function
	- function\_graph
	- wakeup and wakeup\_rt
	- irqsoff, preemptoff, preemtirqsoff
	- mmiotrace
	- sched\_switch
	- nop

## The Function Tracer

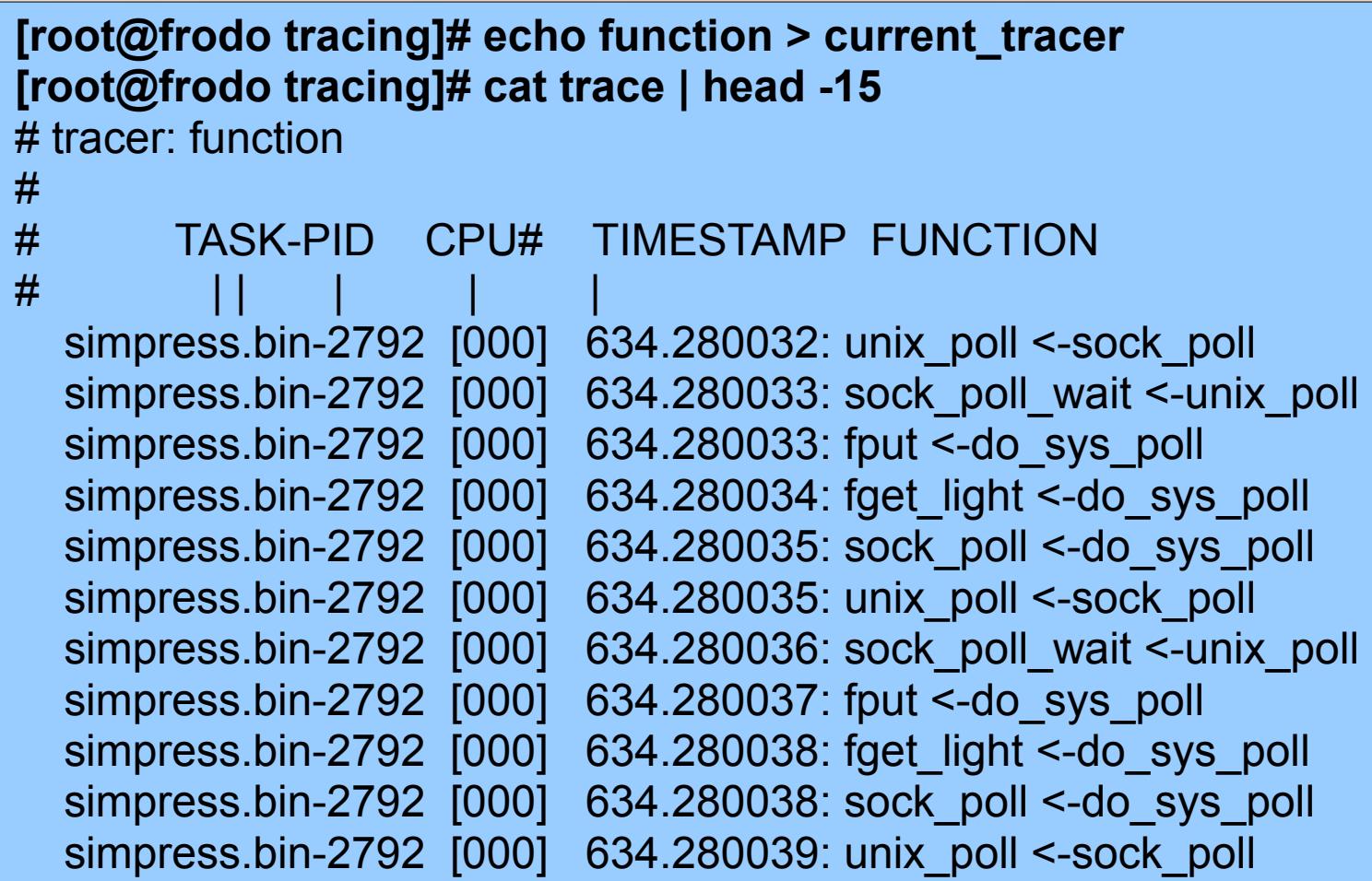

### set ftrace filter

```
[root@frodo tracing]# echo schedule > set_ftrace_filter
[root@frodo tracing]# cat set_ftrace_filter
schedule
[root@frodo tracing]# echo function > current_tracer
[root@frodo tracing]# cat trace | head -15
# tracer: function
#
# TASK-PID CPU# TIMESTAMP FUNCTION
\# , and the set of the set of the set of the set of the set of the set of the set of the set of the set of the set of the set of the set of the set of the set of the set of the set of the set of the set of the set of t
             Xorg-1849 [001] 883.657737: schedule <-schedule_hrtimeout_range
           \langleidle\rangle-0 [001] 883.658534: schedule \langle-cpu idle
             Xorg-1849 [001] 883.658612: schedule <- cond_resched
     kondemand/1-1239 [001] 883.658632: schedule \leq-worker thread
             Xorg-1849 [001] 883.659384: schedule <-sysret_careful
             Xorg-1849 [001] 883.659479: schedule <-schedule_hrtimeout_range
  gnome-terminal-2112 [001] 883.660053: schedule <-schedule_hrtimeout_range
             Xorg-1849 [001] 883.660281: schedule <-schedule_hrtimeout_range
             Xorg-1849 [001] 883.660293: schedule <-schedule_hrtimeout_range
  gnome-terminal-2112 [001] 883.660409: schedule <-schedule_hrtimeout_range
             Xorg-1849 [001] 883.660458: schedule <-sysret_careful
```
# set ftrace filter (Continued)

```
[root@frodo tracing]# echo schedule_tail >> set_ftrace_filter
[root@frodo tracing]# cat set_ftrace_filter
schedule tail
schedule
[root@frodo tracing]# echo 'sched*' > set_ftrace_filter
[root@frodo tracing]# cat set_ftrace_filter | head -10
sched avg update
sched group shares
sched group rt runtime
sched group rt period
sched_slice
sched rt can attach
sched feat open
sched_debug_open
sched feat show
sched feat write
```
# Acceptable Globs

• match<sup>\*</sup>

– Selects all functions starting with "match"

- $\bullet$  \*match
	- Selects all functions ending with "match"
- $\bullet$  \*match\*

– Selects all functions with "match" in its name

#### set ftrace notrace

**[root@frodo tracing]# echo > set\_ftrace\_filter [root@frodo tracing]# echo '\*lock\*' > set\_ftrace\_notrace [root@frodo tracing]# cat set\_ftrace\_notrace | head -10** xen pte unlock alternatives smp unlock user enable block step acpi release global lock acpi acquire global lock unlock\_vector\_lock lock vector lock parse\_no\_kvmclock kvm\_set\_wallclock kvm\_register\_clock

## The Function Graph Tracer

```
[root@frodo tracing]# echo function_graph > current_tracer
[root@frodo tracing]# cat trace | head -20
# tracer: function_graph
#
# CPU DURATION FUNCTION CALLS
# | | | | | | |
 1) | down read trylock() {
1) 0.487 us | spin lock irqsave();
1) 0.409 us | spin_unlock_irqrestore();
1) 2.519 us
1) 0.420 us | might sleep();
1) 0.415 us | cond resched();
1) 0.415 us | find vma();
1) | handle mm fault() {
1) 0.421 us | pud alloc();
1) 0.409 us | pmd alloc();
1) \qquad \qquad \qquad \qquad \qquad \qquad \qquad \qquad \qquad \qquad \qquad \qquad \qquad \qquad \qquad \qquad \qquad \qquad \qquad \qquad \qquad \qquad \qquad \qquad \qquad \qquad \qquad \qquad \qquad \qquad \qquad \qquad \qquad \qquad \qquad \qquad \1) \qquad \qquad | filemap fault() {
1) | find get page() {
1) 0.571 us | page cache get speculative();
1) 1.630 us | }
1) \vert lock page() {
```
## What Does That Function Call?

```
[root@frodo tracing]# echo sys_read > set_graph_function
[root@frodo tracing]# cat trace | head -20
# tracer: function_graph
#
# CPU DURATION FUNCTION CALLS
# | | | | | | |
 1) 1.888 us | fsnotify();
1) + 10.016 us
 1) ! 116.994 us
 1) 0.920 us | fput light();
 1) ! 122.158 us | }
 1) | sys read() {
 1) 1.149 us | fget light();
 1) \qquad \qquad \qquad \qquad \qquad \qquad \qquad \qquad \qquad \qquad \qquad \qquad \qquad \qquad \qquad \qquad \qquad \qquad \qquad \qquad \qquad \qquad \qquad \qquad \qquad \qquad \qquad \qquad \qquad \qquad \qquad \qquad \qquad \qquad \qquad \qquad \qquad1) Two verify area() {
 1) \vert security file permission() {
 1) \vert selinux file permission() {
 1) 0.781 us | avc policy seqno();
 1) 2.435 us
 1) 4.046 us
 1) 5.675 us | }
 1) | tty read() {
```
## Latency Tracers

```
[root@frodo tracing]# echo irqsoff > current_tracer
[root@frodo tracing]# cat trace
# tracer: irqsoff
#
# irqsoff latency trace v1.1.5 on 2.6.31-git
# --------------------------------------------------------------------
 latency: 366 us, #82/82, CPU#1 | (M:desktop VP:0, KP:0, SP:0 HP:0 #P:2)
# -----------------
  \mid task: -13867 (uid:500 nice:0 policy:0 rt prio:0)
# -----------------
 \Rightarrow started at: save args
 \Rightarrow ended at: call softirq
#
#
                 # _------=> CPU#
                 / -----=> irgs-off
                 / ----=> need-resched
                || | | ---=> hardirg/softirg
                   / --=> preempt-depth
                ||||| / --=> lock-depth
# |||||/ delay
# cmd pid |||||| time | caller
\# \ / |||||| \ | /
     cc1-13867 1d.... 0us : trace_hardirqs_off_thunk <-save_args
     cc1-13867 1d.... 0us : smp_apic_timer_interrupt <-apic_timer_interrupt
     cc1-13867 1d.... 1us : apic_write <-smp_apic_timer_interrupt
     cc1-13867 1d.... 1us : native_apic_mem_write <-apic_write
     cc1-13867 1d.... 1us : exit_idle <-smp_apic_timer_interrupt
     cc1-13867 1d.... 2us : irq_enter <-smp_apic_timer_interrupt
[...]
    cc1-13867 1dN... 365us : do softirq \le-irq exit
    cc1-13867 1dN... 365us : do softirq <-call softirq
    cc1-13867 1dN... 366us : local bh disable \leq do softirq
    cc1-13867 1dNs.. 366us : do softirq <-call softirq
    cc1-13867 1dNs.. 367us : trace_hardirqs_on <-call_softirq
```
#### Trace Events

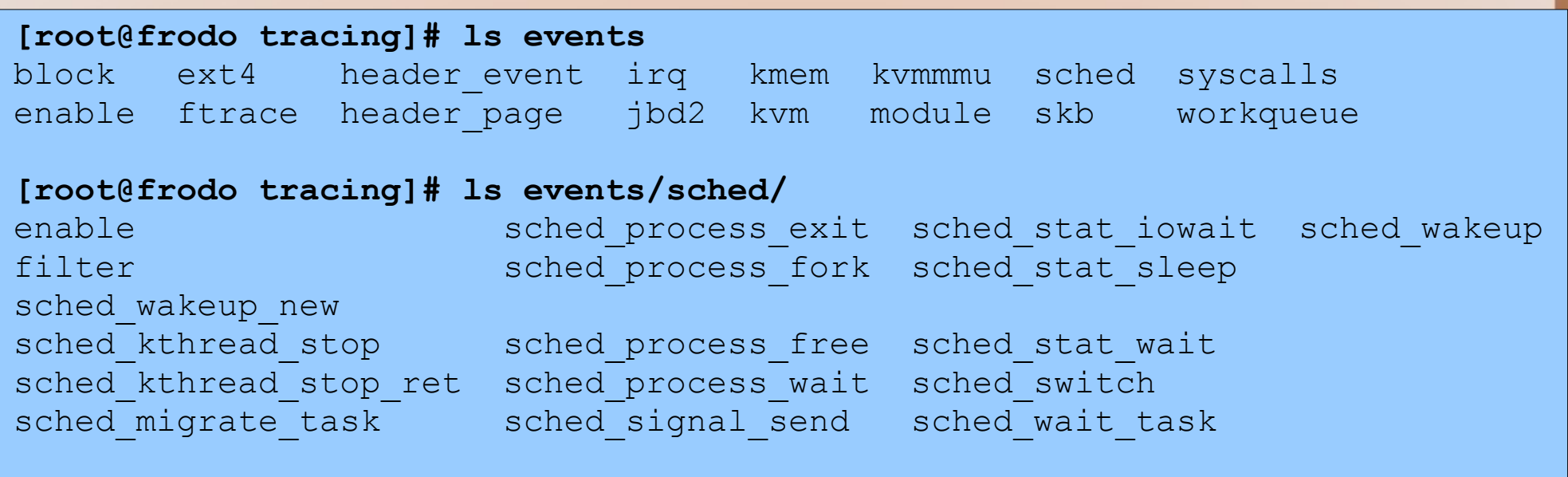

**[root@frodo tracing]# ls events/sched/sched\_wakeup**

enable filter format id

## Enable a Single Event

```
[root@frodo tracing]# echo 1 > events/sched/sched_wakeup/enable
[root@frodo tracing]# cat trace | head -10
# tracer: nop
#
# TASK-PID CPU# TIMESTAMP FUNCTION
\# , and the set of the set of the set of the set of the set of the set of the set of the set of the set of the set of the set of the set of the set of the set of the set of the set of the set of the set of the set of t
            bash-2613 [001] 425.078164: sched_wakeup: task bash:2613 [120] success=0 [001]
            bash-2613 [001] 425.078184: sched_wakeup: task bash:2613 [120] success=0 [001]
            bash-2613 [001] 425.078572: sched_wakeup: task bash:2613 [120] success=0 [001]
            bash-2613 [001] 425.078660: sched_wakeup: task bash:2613 [120] success=0 [001]
         \langleidle>-0 [001] 425.078930: sched wakeup: task events/1:10 [120] success=1 [001]
       events/1-10 [001] 425.078941: sched wakeup: task gnome-terminal:2162 [120]
success=1 [001]
```
## Enable All Subsystem Events

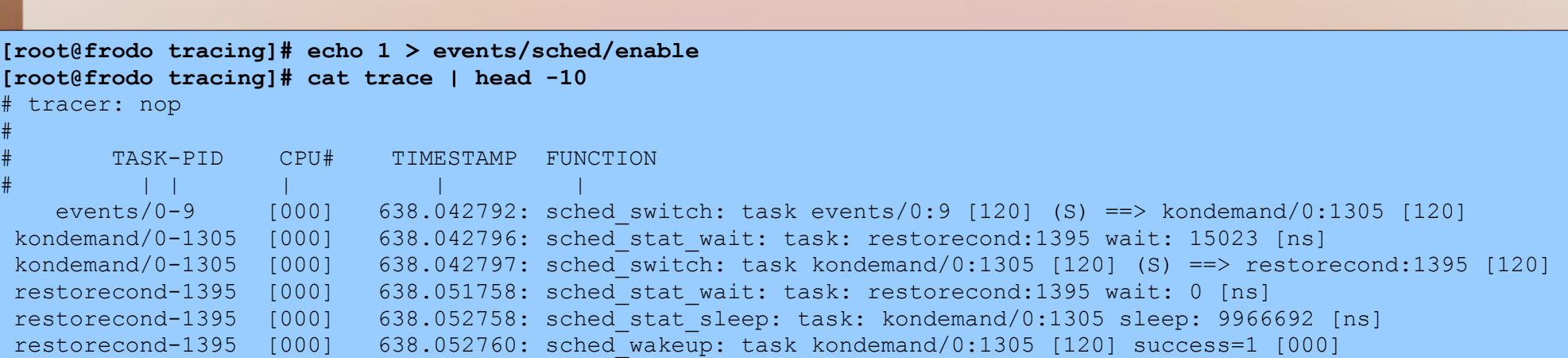

## Enable All Events

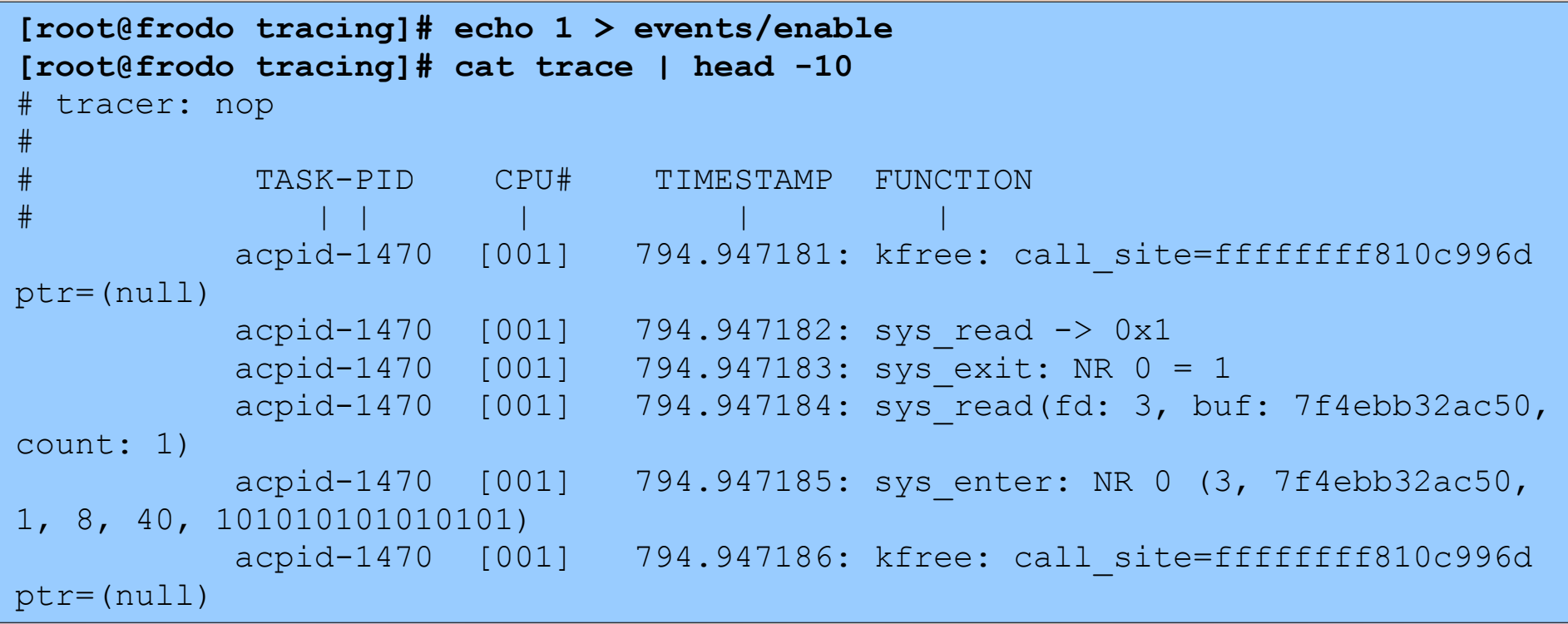

## Enable Multiple Events

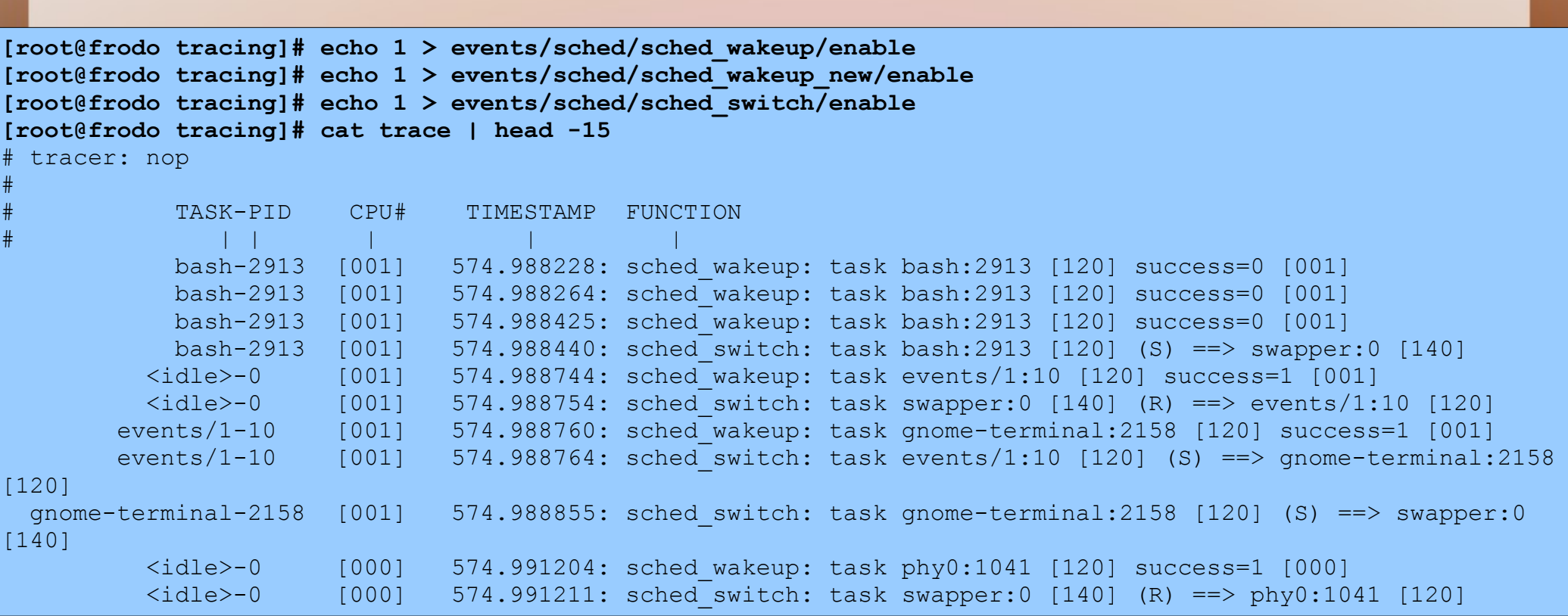

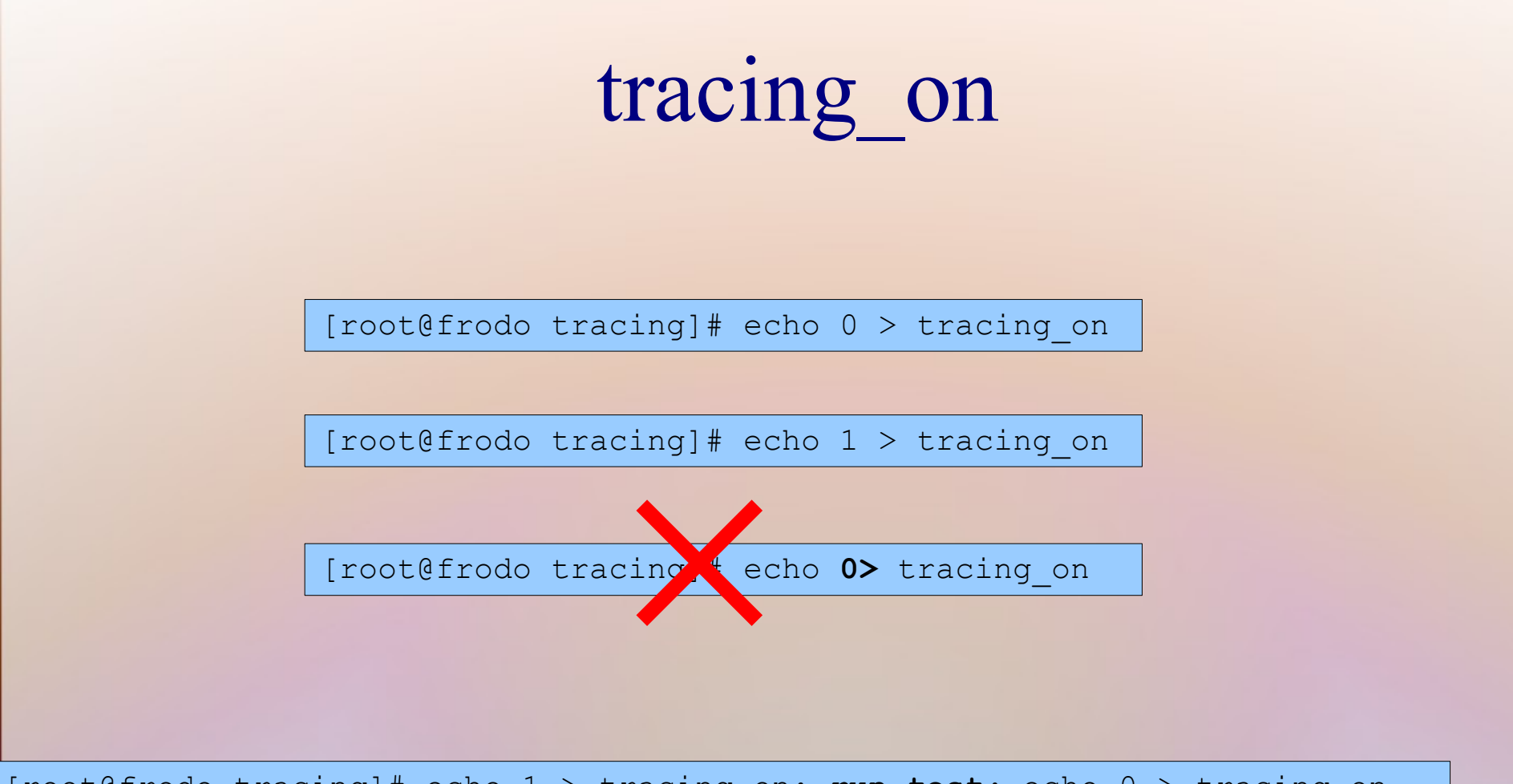

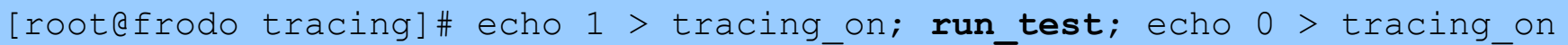

#### stack trace

- $\bullet$  echo  $1 \geq$ /proc/sys/kernel/stack\_tracer\_enabled
- kernel command line "stacktrace"

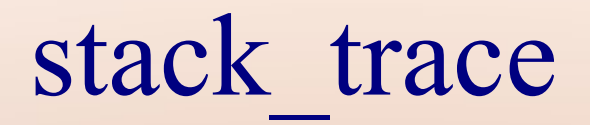

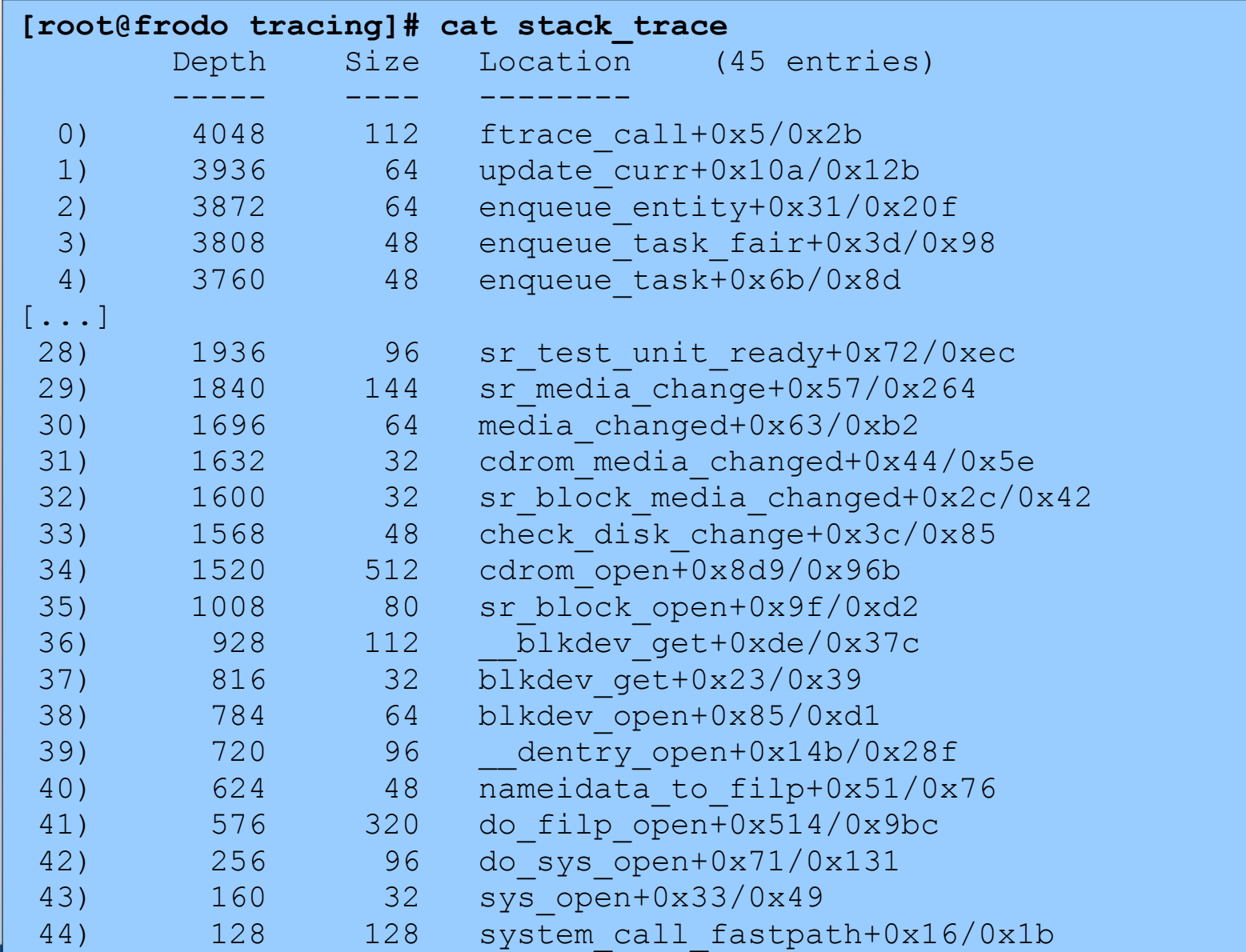

#### trace-cmd

• Version 1.1-rc1

#### git://git.kernel.org/pub/scm/linux/kernel/git/rostedt/trace-cmd.git

#### trace-cmd

- binary tool to read Ftrace's buffers
	- Records into a trace.dat file for later reads
	- Reads the trace.dat file
		- Can record on big endian, read in little, and vice versa
	- Reads the raw buffers using splice
	- Will automatically mount debugfs if it is not mounted
		- Must have root access (sudo)

#### trace-cmd record

#### • Default, writes to "trace.dat"

**[root@frodo ~]# trace-cmd record -e sched ls -ltr /usr > /dev/null** disable all enable sched offset=2f2000 offset=2f4000 **[root@frodo ~]# trace-cmd record -o func.dat -p function ls -ltr /usr > /dev/null** plugin function disable all offset=2f2000 offset=412000 **[root@frodo ~]# trace-cmd record -o fgraph.dat -p function\_graph ls -ltr /usr \ > /dev/null** plugin function\_graph disable all offset=2f2000 offset=460000 **[root@frodo ~]# trace-cmd record -o fgraph-events.dat -e sched -p function\_graph \ ls -ltr /usr > /dev/null** plugin function\_graph disable all enable sched offset=2f2000 offset=461000

## Filters, and Options

**[root@frodo ~]# trace-cmd record -e sched\_switch -f 'prev\_prio < 100'**

```
[root@frodo ~]# trace-cmd record -p function_graph -O nograph-time
```
**[root@frodo ~]# trace-cmd record -p function\_graph -g sys\_read**

```
[root@frodo ~]# trace-cmd record -p function_graph -l do_IRQ -l timer_interrupt
```
**[root@frodo ~]# trace-cmd record -p function\_graph -n '\*lock\*'**

- $\bullet$   $-f$ : filter
- -O : option
- -g : same as echoing into set graph function
- -1 : same as echoing into set ftrace filter
- -n: same as echoing into set ftrace notrace

#### trace-cmd report

#### • Default, reads from "trace.dat"

#### **[root@frodo ~]# trace-cmd report | head -15**  $version = 6$ cpus=2 trace-cmd-6157 [000] 83.713584: sched stat runtime: task: trace-cmd:61 trace-cmd-6157 [000] 83.713591: sched switch: 6157:120:S ==> 0:1 <idle>-0 [000] 83.713646: sched stat wait: task: trace-cmd:61 <idle>-0 [000] 83.713648: sched switch: 0:120:R ==> 6158:1 ls-6158 [001] 83.713934: sched\_wakeup: 6158:?:? + 5900: ls-6158 [001] 83.713935: sched\_stat\_runtime: task: trace-cmd:61 ls-6158 [001] 83.713937: sched\_stat\_runtime: task: trace-cmd:61 ls-6158 [001] 83.713938: sched\_switch: 6158:120:R ==> 590 migration/1-5900 [001] 83.713941: sched stat wait: task: trace-cmd:61 migration/1-5900 [001] 83.713942: sched migrate task: task trace-cmd:615 migration/1-5900 [001] 83.713947: sched switch: 5900:0:S ==> 0:120 ls-6158 [000] 83.714067: sched\_stat\_runtime: task: ls:6158 runt ls-6158 [000] 83.714636: sched\_stat\_runtime: task: ls:6158 runt

# trace-cmd report (continued)

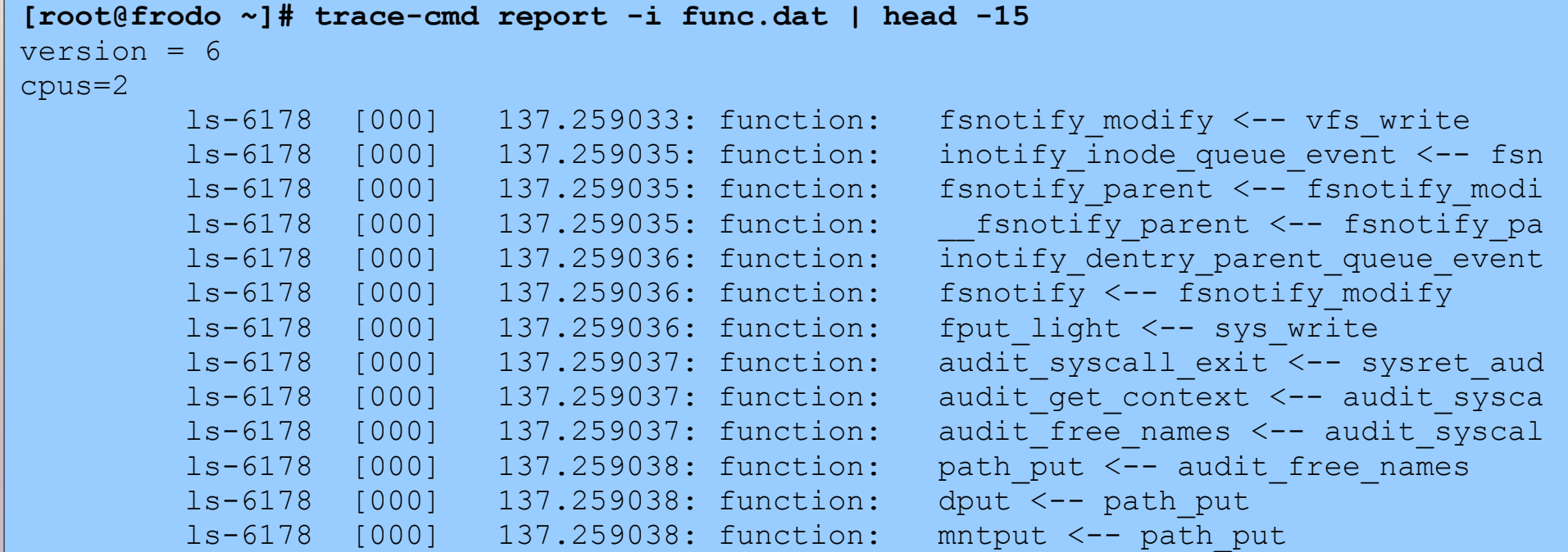

## trace-cmd report (continued)

**[root@frodo ~]# trace-cmd report -i fgraph.dat | head -15 | cut -c32-43 --complement**  $version = 6$ cpus=2 ls-6186 [000] funcgraph entry: | fsnotify modify() { ls-6186 [000] funcgraph entry: 0.709 us | inotify inode queue event(); ls-6186 [000] funcqraph entry: | fsnotify parent() { ls-6186 [000] funcqraph entry: 0.397 us | fsnotify parent(); ls-6186 [000] funcgraph entry: 0.385 us | inotify dentry parent queu  $ls-6186$   $[000]$  funcgraph exit: 1.942 us  $ls-6186$  [000] funcgraph entry: 0.390 us | fsnotify();  $ls-6186$   $[000]$  funcgraph exit: 7.064 us  $ls-6186$   $[000]$  funcgraph entry: 0.403 us | fput light(); ls-6186 [000] funcgraph entry: | audit syscall exit() { ls-6186  $[000]$  funcgraph entry: 0.396 us | audit get context(); ls-6186 [000] funcgraph entry: | audit free names() { ls-6186 [000] funcgraph entry: | path put() {

#### trace-cmd start

- Using start is like echoing into debugfs
	- trace-cmd start -e all
		- same as "echo  $1 >$  events/enable"
- Uses the same options as trace-cmd record
	- trace-cmd start -p function graph
	- trace-cmd start -p function -e sched\_switch

#### trace-cmd stop / extract

- trace-cmd stop
	- stops the tracer from writing:
		- same as "echo  $0 >$  tracing on"
- trace-cmd extract -o output.dat
	- Makes a "dat" file that trace-cmd report can use
	- Without "-o ..." will create "trace.dat"

#### trace-cmd reset

- trace-cmd stop does not stop the overhead of tracing
- trace-cmd reset disables all tracing

– trace-cmd reset

• Removes trace data from kernel

– Do the extract before doing the reset

### trace-cmd list

- See the trace options, events or plugins
	- trace-cmd list -o
		- shows list of trace options
		- these options are used by trace-cmd record -O option
	- trace-cmd list -p
		- available plugins
	- trace-cmd list -e
		- available events

#### trace-cmd split

- Split by time, events, CPU
	- trace-cmd split 258.121328
		- splits from timestamp to end of file
	- trace-cmd split -e 1000
		- splits out the first 1000 events
	- trace-cmd split -m 1 -r 258.121328 259.000000
		- split 1 millisecond starting at first timestamp to second timestamp repeatedly

– trace.dat.1, trace.dat.2, ...

## trace-cmd listen

- listen for connections from other boxes
	- trace-cmd listen -p 5678 -d
- Record can now send to that box
	- trace-cmd record -N host:5678 -e all
	- use "-t" to force TCP otherwise trace data is sent via UDP

## A cute little trick

• Finding high latency interrupts

```
[root@frodo ~]# trace-cmd record -p function_graph -l do_IRQ \
   -e irq_handler_entry
 plugin function_graph
disable all
enable irq handler entry
path = /delay/tracing/events/irq handler entry/enable
path = /delay/tracing/events/*/irq_handler</u>>entry/enableHit Ctrl^C to stop recording
```
## A cute little trick

#### • Finding high latency interrupts

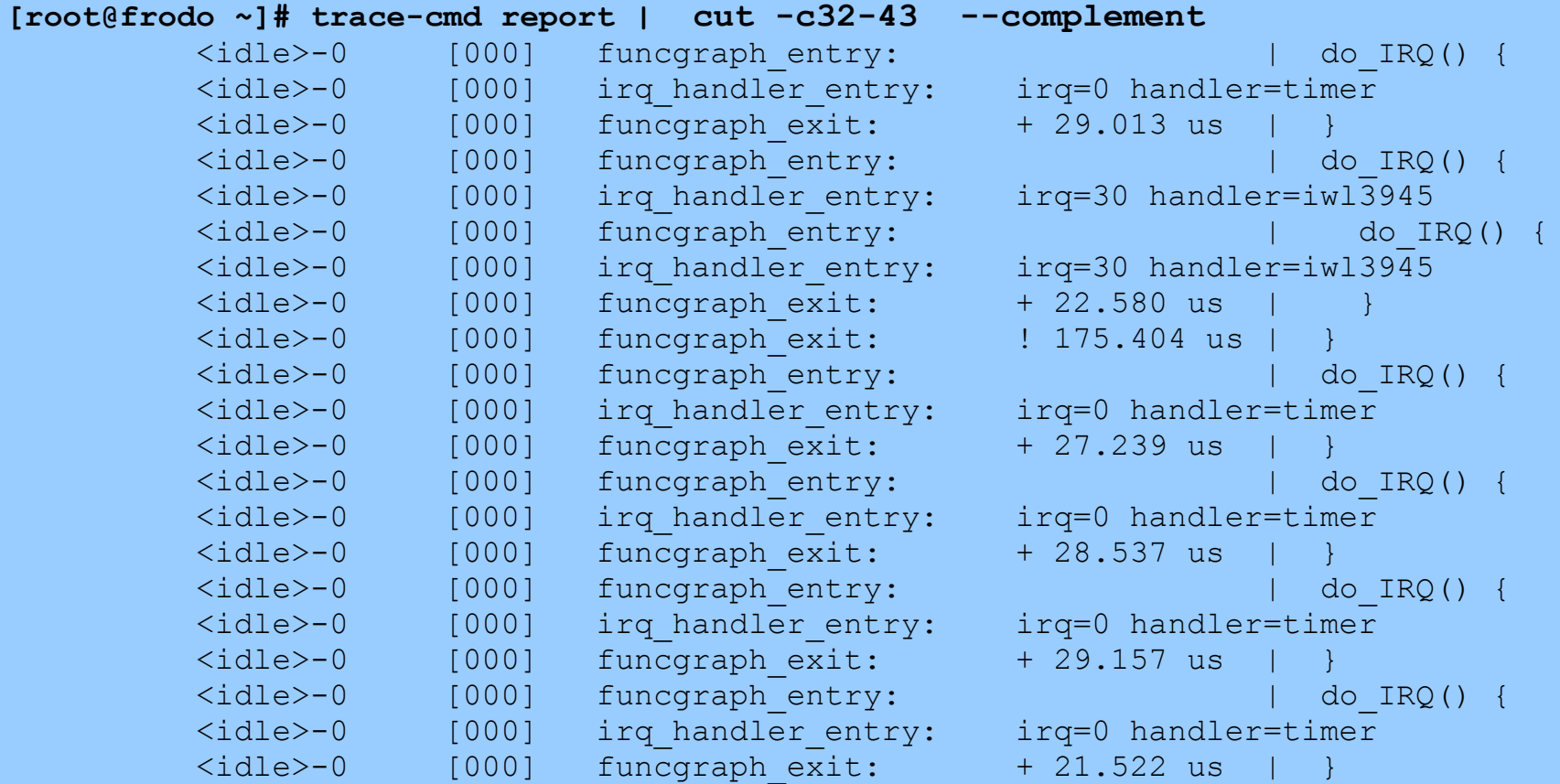

# KernelShark

- A front end reader of the trace-cmd trace.dat file
- Graph view
- List view
- Simple and Advance filtering
- Still in Beta (for now)

In trace-cmd git repo (make gui)

<http://rostedt.homelinux.com/kernelshark> [help menu]

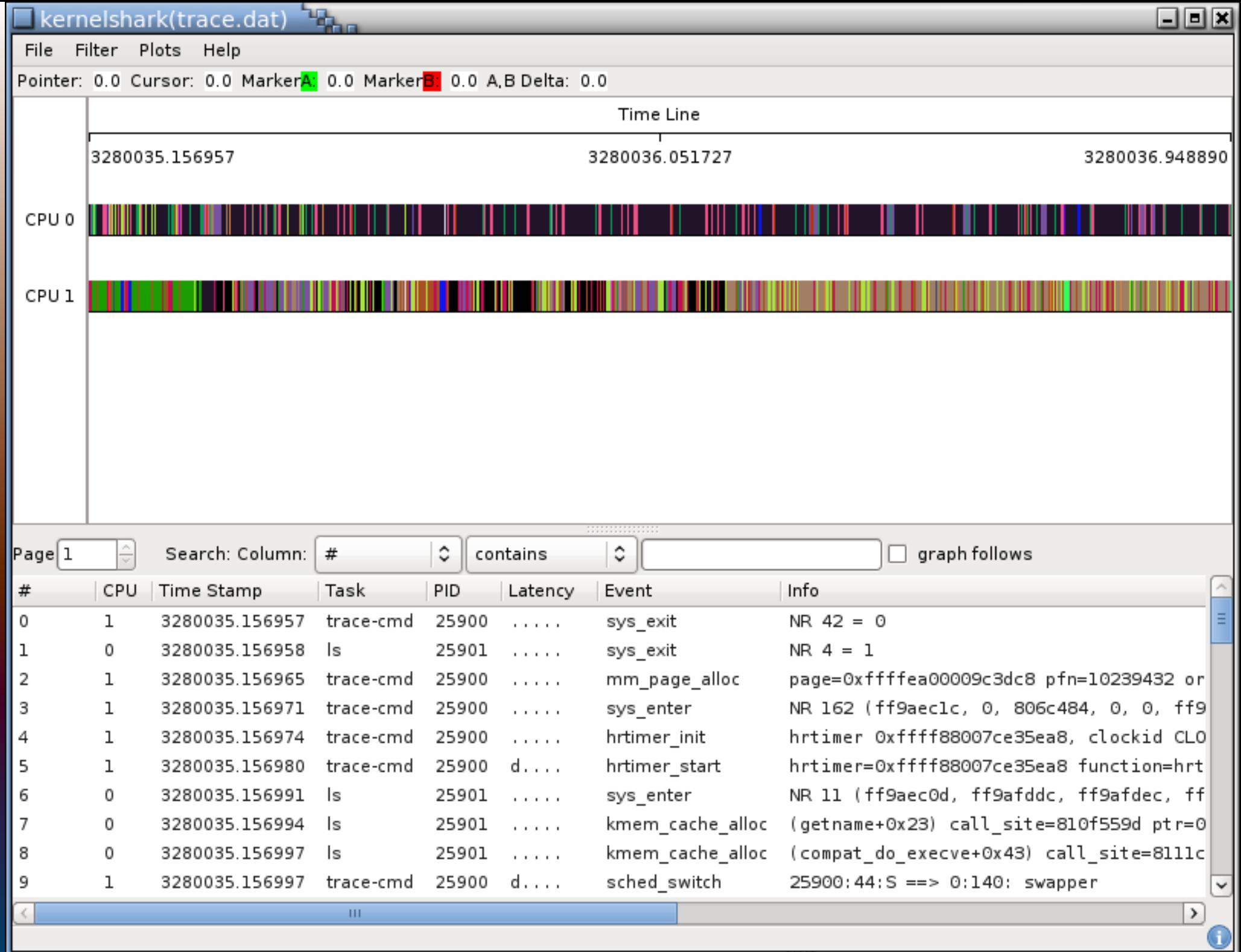

## Kernel Shark

Demo!

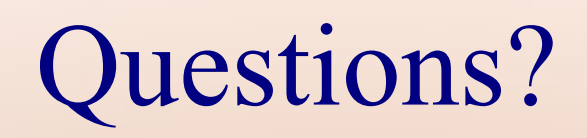

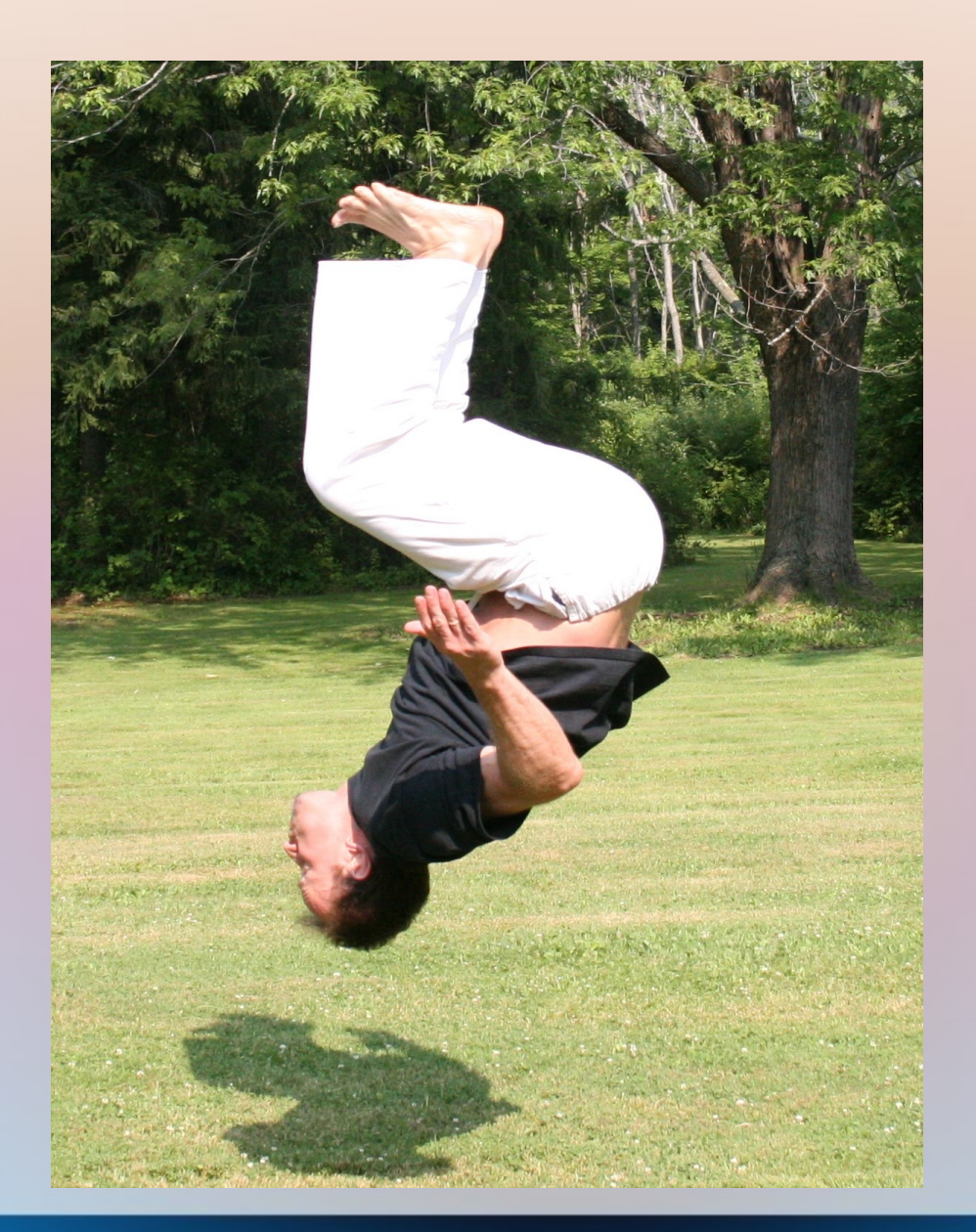

# Questions?

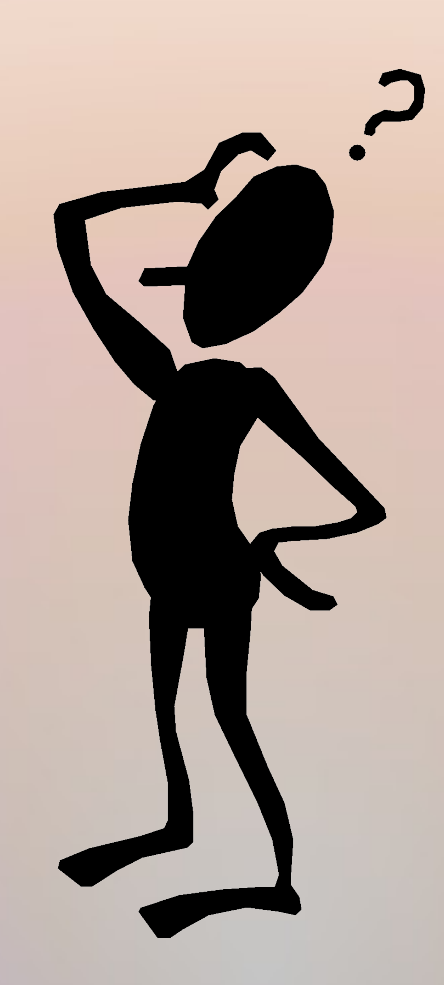